## Register with BCGE Twint

For added security, access BCGE Twint in three steps:

**1 Download 2 Register 3 Activate**

## How do I download the application?

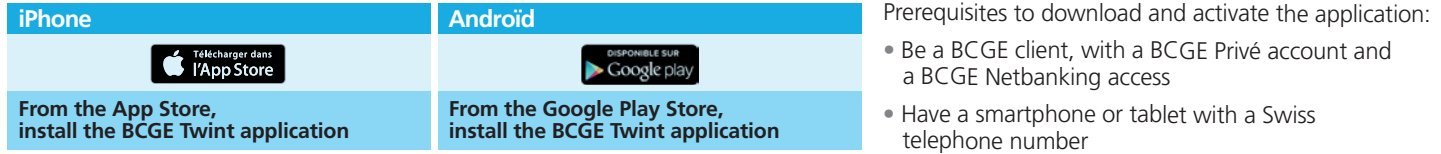

## How do I register with BCGE Twint?

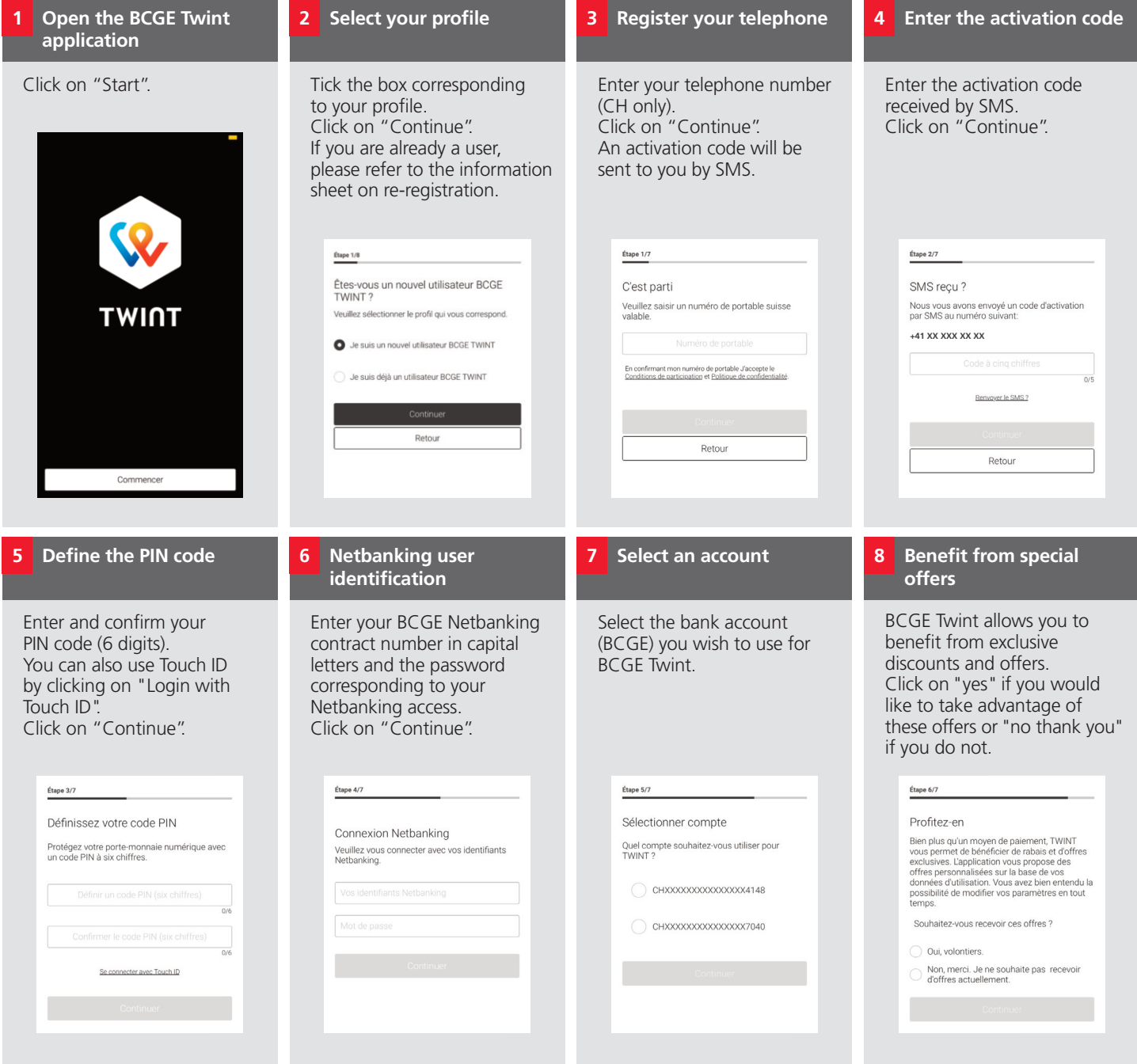

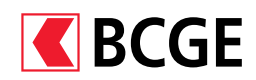

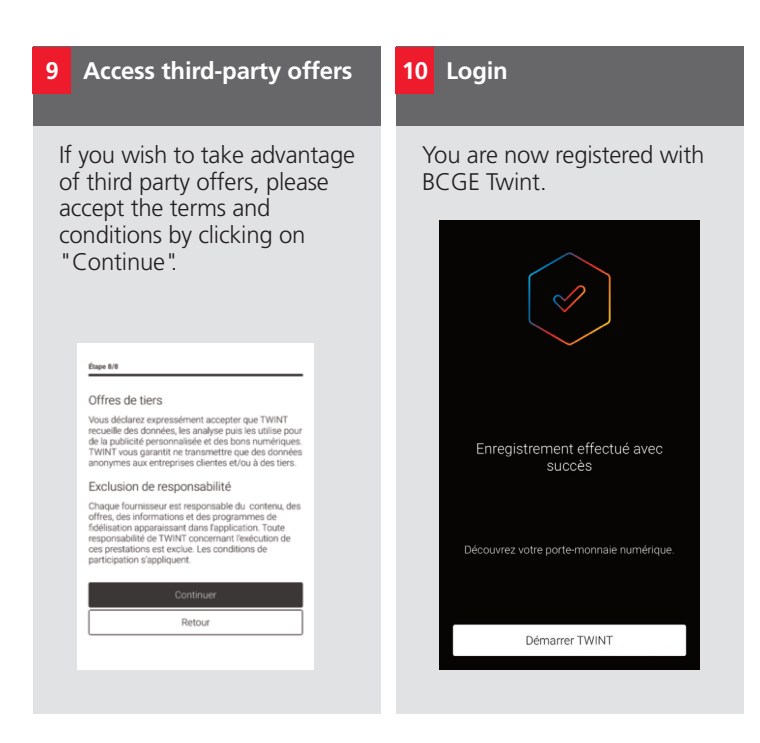

BCGE Twint's functionalities can be used immediately after this first registration but with certain restrictions. Please refer to the conditions of use for more information.

**After your first registration with BCGE Twint, you have 5 days to scan the QR Twint code that you will have received in your e-documents** (**from BCGE Netbanking**) **or by post**.

## How do I activate BCGE Twint?

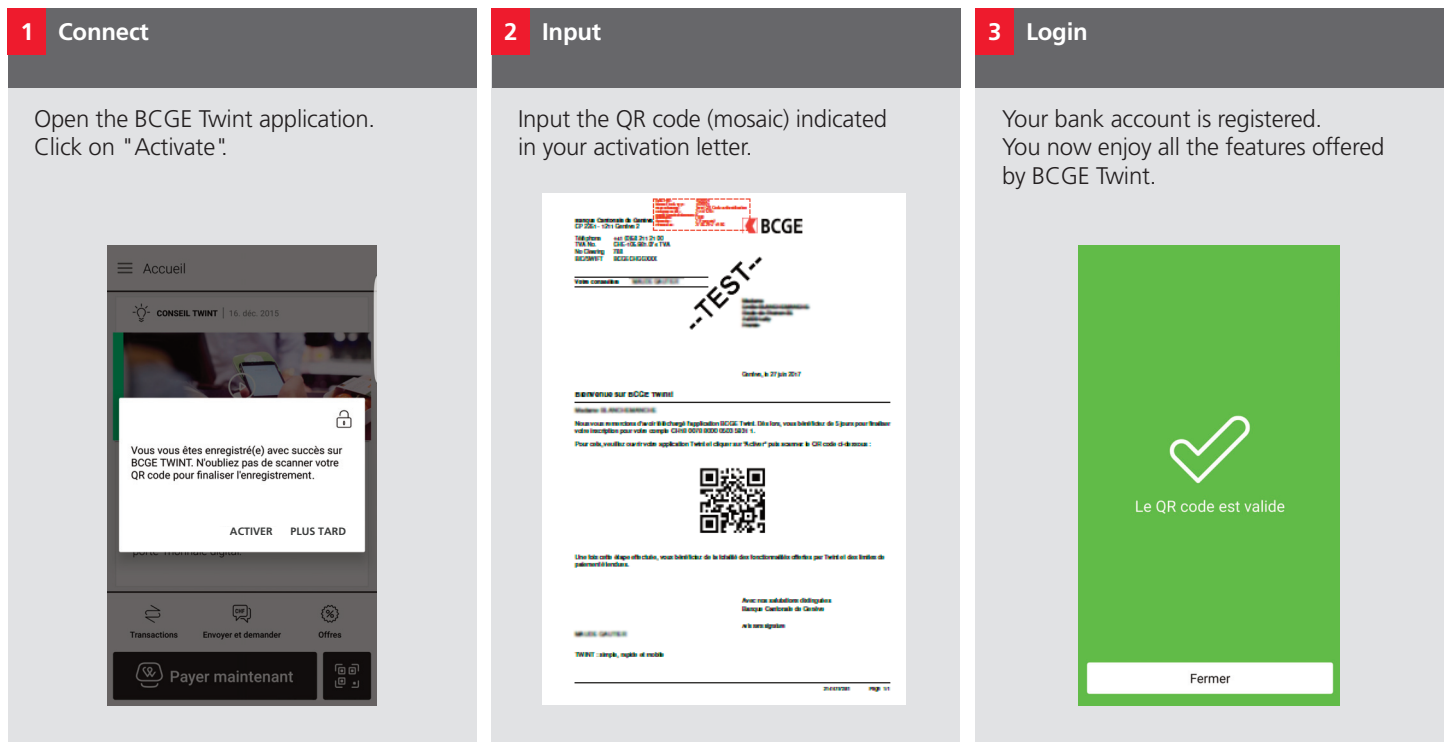

For more information, please contact our online bank on +41 (0) 58 211 21 00. Monday to Friday from 7:30 am to 7:30 pm and Saturday from 9:00 am to 4:00 pm.

Find the FAQ page on bcge.ch/twint

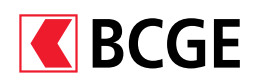